### Linux on zSeries: Tips, Tools and Tricks

### Malcolm Beattie IBM EMEA Enterprise Server Group

### Introduction

- A mixed bag of tips and tricks for users and system administrators of Linux systems
- Not zSeries-specific...but not specific to non-zSeries
- Shell usage: auto-completion, events and script 2
- Common filters: cut, awk, sort counts, perl -i  $\mathcal{L}$
- Cron, At, Batch
- Screen
- Filesystems: bind and loop mounts С.
- Processes and Performance а,
- Networking: iproute2, ip, tc
- Debugging simple TCP protocols (if time)

- Shells can auto-complete commands and filenames
- Start typing a filename:
- \$ lpr lah\_
- $\blacksquare$  Hit  $\langle \text{Tab}\rangle$  key: shell completes name if it's unique:

- Shells can auto-complete commands and filenames
- Start typing a filename:
- \$ lpr lah\_
- $\blacksquare$  Hit  $\langle \text{Tab}\rangle$  key: shell completes name if it's unique:
- \$ lpr lahulpe-2002-tips.ps \_

- Shells can auto-complete commands and filenames
- Start typing a filename:
- \$ lpr lah\_
- $\blacktriangleright$  Hit  $\langle \text{Tab}\rangle$  key: shell completes name if it's unique:
- \$ lpr lahulpe-2002-tips.ps \_
- If ambiguous, the name is completed as far as possible:
- $\frac{1}{2}$  lpr myb then  $\langle \text{Tab}\rangle$  key; line becomes:

- Shells can auto-complete commands and filenames
- Start typing a filename:
- \$ lpr lah\_
- $\blacksquare$  Hit  $\langle \text{Tab}\rangle$  key: shell completes name if it's unique:
- \$ lpr lahulpe-2002-tips.ps \_
- If ambiguous, the name is completed as far as possible:
- $\frac{1}{2}$  lpr myb then  $\langle \text{Tab}\rangle$  key; line becomes:
- \$ lpr mybook-chapt\_
- and shell beeps to warn of ambiguity

### Shell completion of ambiguous names

- When shell beeps and stops at an ambiguity, you can list all possibilities by hitting  $\langle \text{Tab}\rangle$  again (for bash) or  $Ctrl/D$  (for tcsh).
- Shell then lists all possibilities and re-prompts with partially completed line:
- \$ lpr mybook-chapt\_ (hit <Tab> again)

### Shell completion of ambiguous names

- When shell beeps and stops at an ambiguity, you can list all possibilities by hitting  $\langle \text{Tab}\rangle$  again (for bash) or Ctrl/D (for tcsh).
- Shell then lists all possibilities and re-prompts with partially completed line:

\$ lpr mybook-chapt\_ (hit <Tab> again) mybook-chapt1.ps mybook-chapt2.ps mybook-chapt3.ps mybook-chapt4.ps \$ lpr mybook-chapt\_

### Shell Events

- *Event designators* let you refer to previous command lines (or parts) via abbreviations starting "!".
- $\blacksquare$  The last word of your previous line is "! $\$$ "
- \$ munge report-2002jan12.txt
- You can now print out the report with
- \$ lpr !\$
- Repeat the most recent command that started "re":
- \$ !re

regenerate foo bar baz

...

Plenty of others exist, some more useful than others

### Shell session transcripts

- You can generate a transcript of a shell session:
- \$ script mytrans

Script started, file is mytrans

- \$ dosomething long and complex
- ...
- \$ exit
- exit

Script done, file is mytrans

The session transcript is now in file "mytrans"

### Common filters

· cut

- awk '{print \$n}'
- ... | sort | uniq -c | sort -nr
- perl -i.bak -ple 's/foo/bar/'

### cut

- cut selects columns/fields from fixed-column files
- To output characters 1-8 and 51-52 of each line:
- $$ cut -cl-8, 51-52$
- To output field 2 (fields delimited by ":") of each line
- $$ cut -f2 -d:$
- Field delimiter defaults to  $\setminus t$  (tab) when "-d" omitted

### awk

- awk is a "little language" for line-at-a-time filtering
- fancy functions available but basics are useful too
- **Basic filter usage is**
- \$ awk '(PATTERN) {ACTION} ...'
- awk reads through stdin once, and splits each line...
- ...into whitespace-separated fields named \$1, \$2, \$3,...
- **If the line matches any PATTERN specifier...**
- **...** awk performs the associated ACTION

### awk examples

#### A directory listing from " $\text{ls}$  -l" looks like this:

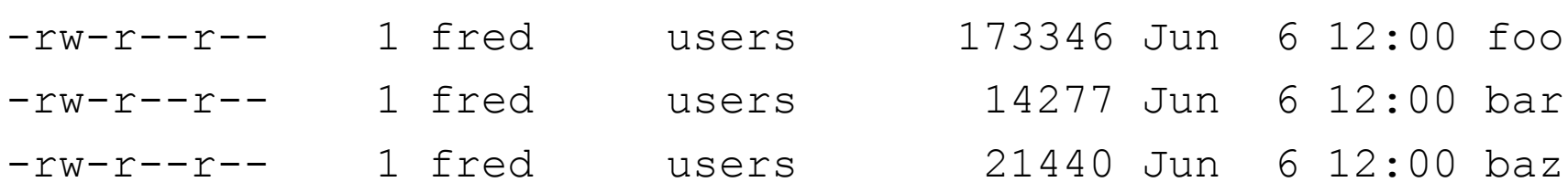

• To print out the sizes (in bytes) of those files:

$$
$ 1s -1 | awk '{print $5}"
$$

173346

14277

21440

Note omitted PATTERN means "match every line"

### awk examples

A disk usage listing from "du " looks like this:

\$ du

- 120 ./foo/conf
- 524 ./foo/extra
- 1808 ./foo
- 240 ./bar
- **To list subdirectories containing over 1000KB:**
- \$ du | awk '(\$1 > 1000)'

1808 ./foo

• Note omitted ACTION means "print the whole line"

### awk examples

• To add up the size in KB of all subdirectories:

\$ du \*/ | awk '{s += \$1} END {print s}' 99432

- Trailing / on glob  $*/$  restricts matches to directory names only
- awk variables ("s" above) do not need to be declared
- special pattern END (no parentheses) matches after end of file

### Sorted frequency list

#### **last shows recent logins. Its output looks like:**

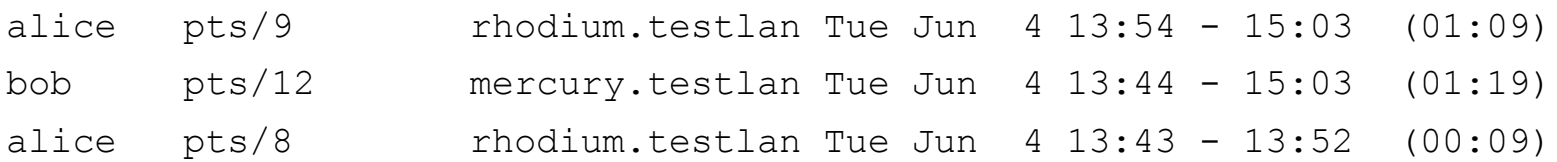

### • Who logged in most frequently recently?

- \$ last | awk '{print \$1}' | sort | uniq -c | sort -nr 8492 bob
	- 5284 alice
	- 3102 charlie

### Sorted frequency list

A line from an Apache access log looks like:

10.1.2.1 - - [14/May/2002:16:52:35 +0100] "GET / HTTP/1.1" 200 1763

- What are the peak hours for web connections?
- $$ awk$  '{print  $$4}$ ' < access log | cut -c14-15 | sort | uniq -c | sort -nr 11765 10 9342 11
	- 8723 14

### perl -i -pe

- Perl has command-line options for in-place edits \$ perl -i.bak -pe 's/OLD/NEW/' foo
- **Perl reads file foo one line at a time...**
- ...and for each one substitutes OLD with NEW...
- ...and writes out the resulting line
- $\blacksquare$  The old data ends up in  $f \circ \circ \blacksquare$  bak
- $\blacksquare$  The new data ends up in  $f \circ \circ$

open(foo,O\_RDONLY);rename(foo,foo.bak);open(foo,O\_WRONLY)

### Cron, At, Batch

- Cron runs jobs every hour/day/third Monday
- It comes with two less-well-known subsystems
	- $a$  at
	- **batch**
- Not in JES' league but sometimes useful
- at triggers a one-off job at a chosen time
- \$ at 10pm
- at> wget http://busy.example.com/foo
- at> ^D
- job 20 at 2002-06-04 22:00
- at captures your current directory, shell and environment at submission for running the job
- stdout/stderr from the job is mailed to you

### at now

- at now can be useful
- \$ at now
- at> make all
- at>  $^{\wedge}D$
- job 21 at 2002-06-04 14:24
- Do something else; review output later at your leisure
- atq and atrm allow for job list and removal
- batch allows (very) basic queue configuration200

### Screen

- screen allows your login session to persist across disconnections/reconnections
- \$ screen
- **Initialises a new persistent session; clears screen**
- \$ long\_complex\_task
- ...
- Session disconnects (network error, coffee time, ...)

### Screen

- screen to the rescue...
- Connect again from anywhere
- \$ screen -r
- **Restores your session from where it left off**
- Even display contents are restored
- Multiple sessions and hot-keys supported
- **Terminal-based; GUI equivalent would be vnc**

### Filesystems: loop and bind mounts

- Linux lets you "loopback" mount a filesystem from a file containing a disk image
- # mount -o loop -t ext2 foo.img /mnt/foo
- **The option** "-o loop" sets up a block device behind the scenes (/dev/loop*n*) to fetch blocks from foo.img
- Also useful when you have a CD image file
- # mount -o loop -r -t iso9660 cd.img /mnt/cdrom
- Good idea to give filesystem type to " $-t$ " explicitly  $\frac{d\mathbf{r}}{d\mathbf{r}}$
- and to use " $-r$ " to mount read-only where appropriate

### Filesystems: bind mounts

- Linux 2.4 introduces a powerful namespace feature
- Take part of the existing filesystem namespace... a.
- ...and mount it on another part of the namespace...
- ...concurrently and fully coherent in both places
- # mount --bind /lib /opt/dumbd/lib
- A chroot to /opt/dumbd will have /lib available # mount --bind /guestvol/etc /etc
- A guest-specific etc directory overmounts the old etc...
- **...**...even if the root filesystem is mounted readonly...
- ...and, unlike symlinks, current directory remains right

### Filesystem: bind mounts

- New Linux tasks can share parent's namespace...
- ...or choose to have their own independent namespace
- Inspired by Plan9, Linux version written by Al Viro  $\frac{d\mathbf{r}}{d\mathbf{r}}$
- Per-instance mount flags (e.g. readonly) for 2.5.x a.
- Allows powerful ways to separate users or daemons  $\mathcal{L}$ whilst sharing necessary parts of the filesystem

### Processes and Performance

- fuser and lsof
- /proc/PID/fd and netstat -e
- /proc/PID/maps
- vmstat, iostat, sar a.
- strace and ltrace

### fuser

- fuser lists which processes are currently using a file, mountpoint or network port
- . Who currently has /etc/foo.conf open?
- \$ fuser -v /etc/foo.conf

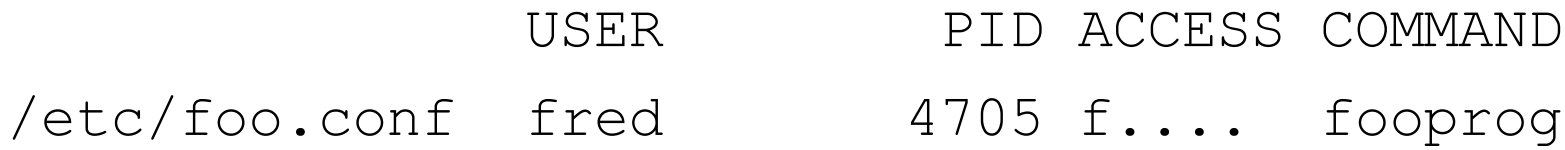

- Option  $-\vee$  shows verbose ps-like list
- ACCESS type: ordinary (f)ile, (c)urrent directory, (e) xecutable, (r)oot directory or (m)mapped file.

### fuser

- **Who is keeping mountpoint** /opt/bigapp busy? \$ fuser -m /opt/bigapp /opt/bigapp: 2544 2544c 2602 2602c
- Who is connected to local port 22 (ssh)?
- \$ fuser -n tcp 22
- Who is connected to remote host 10.1.2.3?
- \$ fuser -n tcp ,10.1.2.3
- Full spec is local port, remote host, remote port

### fuser and lsof

- **fuser can send a signal to all the processes it finds**
- \$ fuser -k ...
- **I** lsof has similar functionality to fuser

# /proc/PID/fd

- The /proc "pseudo" filesystem presents live kernel status information in the form of files and directories
- /proc/PID/fd looks like a directory containing a symlink for each open file descriptor of process PID

$$
$ 1s -1 / proc / 1234 / fd
$$

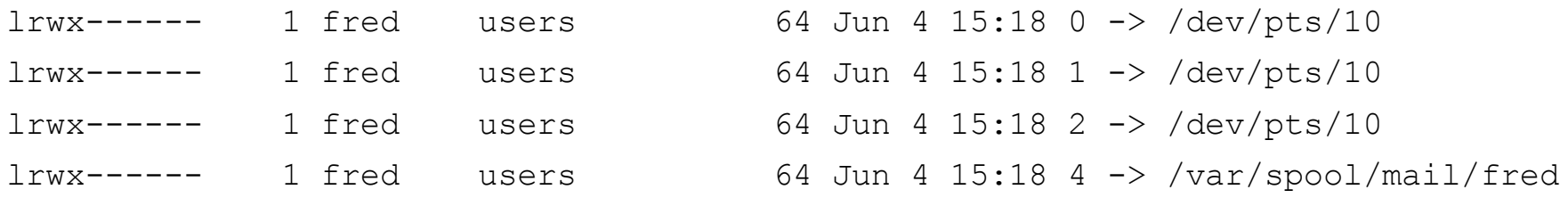

stdin/stdout/stderr on pseudoterminal 10, descriptor 4 is fred's mail spool file

### /proc/PID/fd

- Open files that have been deleted show their original name followed by " (deleted)"
- Sockets are shown in the form "socket:[81240]"
	- 81240 is the "inode number" of the socket.
	- Match socket inode numbers to the conenctions they represent by using the "-e" option to netstat:

#### \$ netstat --inet -e

Active Internet connections (w/o servers)

- ... Local Address Foreign Address ... Inode
- ... mercury.testlan:smtp foo.example.com:smtp... **81240**

### /proc/PID/maps

...

• /proc/PID/maps shows the memory map of the address space of process PID

### \$ cat /proc/1234/maps

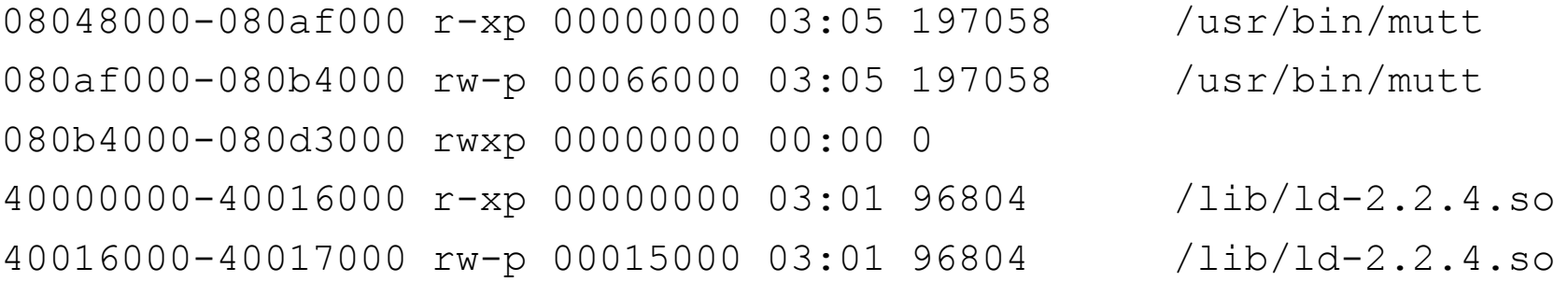

bfff8000-c0000000 rwxp ffff9000 00:00 0

• (This map is from Linux/x86 not Linux on  $S/390$ )

### /proc/PID/maps

### **Let's look more closely at one line:**

08048000-080af000 r-xp 00000000 03:05 197058 /usr/bin/mutt

- Each line shows a linear region (vma) of address space
- The line starts with [start address, end\_address + 1] а,
- Then follow the permissions
	- $\bullet$  (r)ead, (w) rite, e(x) ecute, as for a file
	- Though Linux tracks "x", some hw architectures ignore it
	- Then (p) rivate as opposed to (s) hared
- Then the file offset at which the mapping occurs
- Then the (hex) major: minor, inode number and filename of the underlying object (0 for anonymous)

### vmstat, iostat, sar

- **•** vmstat shows current system activity
	- number of processes running/blocked a.
	- amount of memory free, idle and used as buffers
	- global count of swap in/out and blocks in/out
	- **interrupts/sec, context switches/sec**
	- **Percentages of CPU for user/system/idle**
- $\blacksquare$  iostat shows current activity by I/O devices
	- relies on kernel code not in every vendor kernel
- sar collects and displays system activity history

### strace

...

- strace shows system calls performed by a process
	- the process may be started fresh ("strace someprog")
	- or it may be an existing process ("strace -p *PID*")
	- multithreaded processes can't currently be traced reliably
- What config files does oddapp read?
- \$ strace -e trace=file oddapp

```
open("/home/fred/.oddapprc", O_RDONLY) = -1 ENOENT (No such file or directory)
open("/opt/oddapp/etc/oddapp.conf", O_RDONLY) = 3
```
### strace

- What network connections does oddapp make? \$ strace -e trace=connect oddapp connect(3, {sin family=AF INET, sin port=htons (80), sin addr=inet addr("10.1.2.3")}}, 16)  $= 0$
- Do a hex and ASCII dump of all data written to fd 5:
- \$ strace -o fd5.out -e write=5 oddapp
- strace can follow fork() to child processes, print timestamps of calls and do other useful things too

### ltrace

- **Itrace traces calls to dynamic libraries**
- Similar to strace except for the executable/library boundary rather than the userland/kernel boundary
- \$ ltrace date

```
...
time(0xbfffe25c) = 1023711897
localtime(0xbffe234) = 0x401663c0...
printf("%s\n"
,
"Mon Jun 10 13:24:57 BST 2002") = 29
```
### iproute2: ip and tc

- Linux kernels since 2.2.x include advanced routing and traffic control functionality
- Externel functionality is controlled by utilities  $i$  p and  $t$  c
- **i** ip is a superset of the "old" if config and route utilities
- $\bullet$  tc allows advanced traffic control such as CBQ (Class Based Queuing) and other traffic shaping policies
- A PostScript manual  $ip-\text{cref}$ .  $ps$  is the only official documentation for ip and web searches are required for the more advanced  $tc$  functionality.

### iproute2: ip examples

- **i** ip enables capabilities such as:
	- routing by source address and with multiple tables
	- \$ ip rule add from 10.0.2.0/24 table 2
	- source address selection for chosen routes
	- \$ ip route add ... src 10.0.1.7
	- **nultiple default routes with dead gateway detection**
	- \$ ip route add default nexthop via 10.90.1.1 nexthop via 10.90.2.1
	- aliasing of entire subnets
	- \$ ip addr add 10.22.0.0/16 dev lo

### iproute2: tc

- **Traffic control is configured via the**  $\pm c$  **utility**
- The full functionality allows arbitrary trees of classes,  $\mathcal{L}$ filters and queue disciplines
- More basic use such as

restrict subnet 10.123.0.0/16 to a bandwidth of 1 Mbps with/without a hard cap of 2 Mbps

can be done with tc via shapecfg and cbq

shapecfg and similar may not be shipped with all Linux distributions but examples are around if you look hard

### Contact details

- **Malcolm Beattie**
- **Linux Technical Consultant**
- IBM EMEA Enterprise Server Group Ľ
- beattiem@uk.ibm.com  $\frac{d\mathbf{r}}{d\mathbf{r}}$
- Malcolm Beattie/UK/IBM@IBMGB

# Debugging simple TCP stream protocols

- Many application level protocols are carried over TCP and use plain line-by-line ASCII text
- This makes basic debugging very easy if you know a few of the relevant commands; you don't need a fancy client app
- All you need is a decent straightforward telnet client (any Unix/Linux one should do fine)
- Standard steps are

simple-commands-go-here

\$ telnet targethost portname Trying 10.1.2.3... Connected to targethost. Escape character is '^]'. Banner line from target host

### Debugging SMTP connections

- SMTP (Simple Mail Transfer Protocol) is the protocol which carries electronic mail across the Internet
- It is documented in RFC 2821 (a recent update of RFC 821) and uses port name "smtp" (port number 25)
- \$ telnet foo.example.com smtp
- 220 foo.example.com ESMTP Exim 3.22 #1 Mon, 10 Jun 2002 14:32:16 +0100
- Banner shows host, MTA software and server time

# Debugging SMTP connections

### • Following the banner, a mail delivery looks like this:

#### HELO me.testlan.example.com

250 foo.example.com Hello me.testlan.example.com [10.0.1.2]

MAIL FROM: <fred@example.com>

250 <fred@example.com> is syntactically correct

RCPT TO:<br/>bob@example.com>

250 <bob@example.com> is syntactically correct

DATA

354 Enter message, ending with "." on a line by itself Subject: Hello world

Test if this gets delivered

.

250 OK id=17HPPC-0001k9-00

- Now you can do a new "MAIL FROM: $\lt...$  or else type "QUIT" to disconnect from the server
- The descriptive output from servers will vary: the 3-digit numbers starting each reply line are the canonical response codes.
- Servers vary in how much sanity checking they do on the "HELO" host address you supply
- Don't forget the  $\langle$  angle brackets $>$  around addresses
- Don't forget to separate mail headers from the mail body with a blank line

### Debugging POP connections

- POP (Post Office Protocol) is a protocol used to download mail from a mailstore server (cf. IMAP)
- It is documented in RFC 1939 and uses portname "pop3" (port number 110).
- \$ telnet foo.example.com pop3

+OK Hello there.

USER fred

+OK Password required.

PASS passwordgoeshere

+OK logged in.

• Now that you are logged in, you can list the messages stored on the server:

LIST

- +OK 3 messages (2485 octets)
- 1 610
- 2 710

.

- 3 1165
- You can delete a message like this:

DELE<sub>2</sub>

```
+OK message 2 deleted
```
• You can retrieve an entire message like this:

RETR 1

.

.

+OK 610 octets follow. Subject: Cancelled meeting

[and all the rest of the message]

Or you can look at just the top 20 (say) lines like this TOP 1 20 +OK headers follow. Return-Path: <bob@example.com> Delivered-To: fred@example.com

[rest of the first 20 lines]

You can undo any deletions carried out in the current session like this:

RSET

- +OK Resurrected.
- and you log out like this (which, in the process, actually a. carries out any deletions you have marked):

QUIT

+OK Bye-bye.

- IMAP (Internet Message Access Protocol) is a protocol used to manipulate mail held on a server: multiple mailboxes, server-based searching and client-side cachine are supported.
- IMAP4rev1 is documented in RFC 2060 and uses the portname "imap" (port number 143)
- \$ telnet foo.example.com imap
- \* OK [CAPABILITY IMAP4 IMAP4REV1 AUTH=LOGIN] foo.example.com IMAP4rev1 2000.287rh at Mon, 10 Jun 2002 15:48:28 +0100 (BST)

- IMAP is somewhat more complex than other text-based stream protocols
- Each line from the client must be of the form TAG COMMAND ARGUMENTS
- The command streams and response streams may be out of synchronisation: response lines are either
	- prefixed with the TAG of the command they relate to
	- or prefixed with "\*" for unsolicited responses
- When debugging a test connection you may as well just use the same tag each time: "a" , say.

- Log in (with the LOGIN auth method) like this:
- a LOGIN fred passwordgoeshere
- \* CAPABILITY IMAP4 .......
- a OK LOGIN completed
- Before accessing mail, you must select which mailbox to operate on: the magic name INBOX always exists:
- a SELECT INBOX
- \* 3 EXISTS
- \* 2 RECENT

[More unsolicited lines with extra information]

a OK [READ-WRITE] SELECT completed

- The FETCH command gives information about chosen parts (header(s), body, MIME parts, ...) of one or more messages
- Here's a FETCH to list brief info on all messages:
- a FETCH 1:\* FAST
- \* 1 FETCH (FLAGS \Seen) INTERNALDATE "10-Jun-2002 15:31:41 +0100" RFC822.SIZE 1383)
- \* 2 FETCH (FLAGS \Recent) INTERNALDATE "10- Jun-2002 16:22:36 +0100" RFC822.SIZE 2385)
- a OK FETCH completed

Here's a FETCH to list the headers of message 2:

a FETCH 2 RFC822.HEADER

\* 2 FETCH (RFC822.HEADER {370}

Subject: Event on Thursday

...

)

a OK FETCH completed

- Here's a FETCH to list the body of message 2: a FETCH 2 BODY[TEXT]
- \* 2 FETCH (BODY[TEXT] {2876}
- The details for the Thursday event

```
...
\big)* 2 FETCH (FLAGS (\Recent \Seen))
```

```
a OK FETCH completed
```
- Deletion is done by setting the appropriate flag. To delete messages 10 through 20, do this:
- a STORE 10:20 +FLAGS (\Deleted)
- \* 10 FETCH (FLAGS (\Seen \Deleted))
- ...
- a OK STORE completed
- and in order to commit the deletions, follow up with: С.
- a EXPUNGE
- To log out from the server, use
- a LOGOUT

- HTTP (Hypertext Transfer Protocol) is a protocol used for the World Wide Web
- It is documented in RFC 2616 (for version 1.1) and uses portname "http" (port number 80).
- \$ telnet www.example.com http
- There is no server banner printed for HTTP
- Most web servers allow three different GET methods:
	- GET url (quick but no headers returned)
	- GET url HTTP/1.0 (can't set virtual server name)
	- GET url HTTP/1.1 (needs some extra client headers)

If you just want to see the contents of a text file: GET /index.html <HTML><HEAD>

...

 $<$ /HTML>

Connection closed by foreign host.

As soon as you type the "GET" line, the file is downloaded and the server closes the connection.

If you want to see header information from the server, then you need to talk real (but minimal) HTTP:

GET /index.html HTTP/1.0

```
HTTP/1.1 200 OK
Date: Mon, 10 Jun 2002 15:52:53 GMT
Last-Modified: Thu, 01 Nov 2001 20:51:45 GMT
Content-Length: 2890
Content-Type: text/html
```
<HTML>

...

Note you need to hit  $\leq$ Return $\geq$  twice after your GET

- That second  $\leq$ Return $\geq$  was to signal to the server that you weren't supplying headers of your own.
- If you want to specify a virtual server name, you need to do so in a header and use HTTP 1.1:

#### GET /index.html HTTP/1.1

Host: www.example.com

- Now do a header-ending  $\langle$ Return $\rangle$ , as before
- You should really specify the full URL in the GET
- HTTP 1.1 defaults to leaving the connection open: use an explicit "Connection: close" header to counter it.